## UTokyo Slack

情報システム本部 玉造 潤史

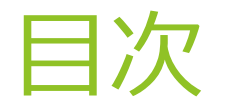

- UTokyo Slack とは
- ▶ 使ってみよう
- 新規利用
- ▶ 編入と移植
- ▶ 授業で使う場合には
- ▶ よくある質問とその答え

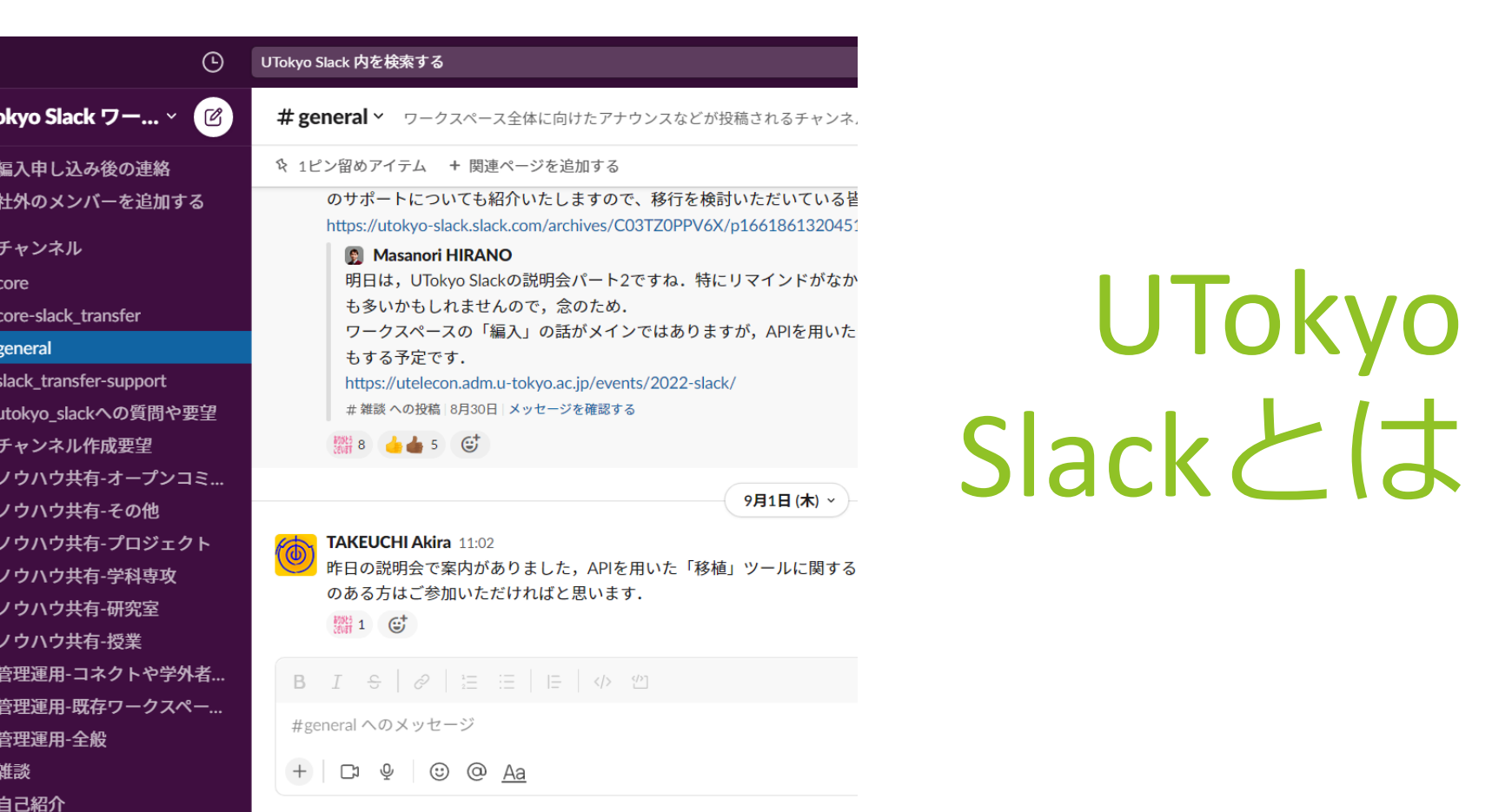

UT

 $\frac{a}{b}$ 

**合合 # # # # # # # # #** 

 $#$ 

#### UTokyo Slackの概要

- 「UTokyo Slack」として**Slackの試行運用**を開始しました。
- 利用対象者はUTokyo Accountを持っている構成員です。
	- ▶ [UTokyo Account](https://utelecon.adm.u-tokyo.ac.jp/utokyo_account/mfa/)の多要素認証の有効化が必須です。また、[情報セキュリティ教育](https://www.u-tokyo.ac.jp/adm/dics/ja/securityeducationvideo.html)の受 講を前提とします。

4

- ▶ 学外の方と一緒に利用したい場合は工夫が必要ですが、方法は案内しています。 (後述の「コネクト」機能)
- **▶ 利用方法など詳細はすべてこちら→<https://utelecon.adm.u-tokyo.ac.jp/slack/>** 
	- ▶ 分からないことがある場合は、まずご自身でこちらを確認してみてください。

#### UTokyo Slackでできること

大学活動のためのコミュニケーションの場

- **ワークスペースを作成**して、それぞれのコミュニティでの活動に使う
	- ▶ チャンネルやスレッドを使った話題ごとのコミュニケーション・情報共有
- ▶ オープンなワークスペースでの新しいつながり(後述)

Slackの「Enterprise Grid」プランで、**有償機能が使えます**。

- 無制限の過去メッセージ参照、ハドルミーティング、ユーザーグループ、ワー クフロー、などなど
- ▶ それぞれのワークスペースがなるべく通常と同様に使えるようにしていますが、 主に企業を想定したプランのため、どうしても仕様が異なる点があります。
	- ▶ プロフィール・カスタム絵文字などがUTokyo Slack全体で共通である、等

### 「試行」としての運用について

当面の間は**「試行」**として運用します。

- ▶ なるべく迅速に利用開始できるように「試行」という形を取ることにしました。
	- ▶ 継続して運用する前提のもと、実際にご利用いただきながら設定や機能の調整を行 う期間と位置付けます(運用を終了する予定があるわけではありません)。
- **▶ 利用者の皆さんからのフィードバック**をお願いします。
	- ▶ 特に、設定の改善が必要な点などにお気づきの際はご連絡ください。
- ▶ 個々の設定が変更されたり、特定の機能が無効化される可能性があることをご 了承ください。

### UTokyo Slack 説明会

3回の説明会を開催し、本日の説明より詳しい説明をしています。

- ▶ パート1「概要とワークスペースの作成について」(8/24)
- ▶ パート2「既存ワークスペースの編入 (移行) について」 (8/31)
- ▶ パート3「学内でのこれまでの活用事例」(日程調整中8)

<https://utelecon.adm.u-tokyo.ac.jp/events/2022-slack/>

資料・録画ともに提供中です。

9月13日にパート1質疑応答のまとめを掲載しました。 (対応が大幅に遅れ申し訳ありませんでした &)

#### **is slack** Us ワークスペースディレクトリ

 $\times$ 

#### UTokyo Slack のワークスペース

Q 検索

#### ワークスペースとは?

ワークスペースとは、他のメンバーとコミュニケ ーションをとりながら、業務を行うための共有ス ペースです。まず、あなたのチームのワークスペー スを探してみましょう。

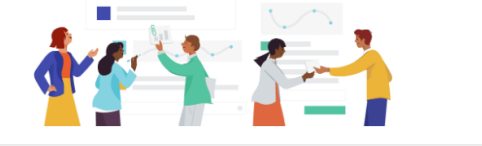

#### 2件のワークスペースを表示

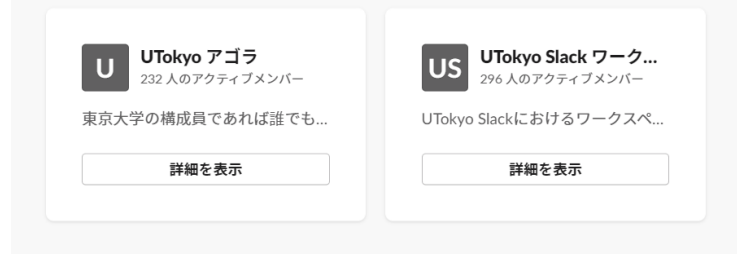

# 参加してみる

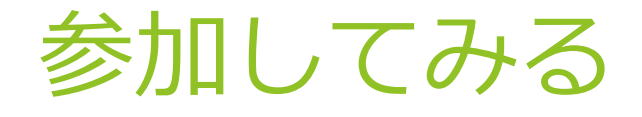

誰でも利用できるオープンなワークスペースを2つ用意しています。

#### **UTokyo アゴラ**

- ▶ 東京大学の構成員であれば誰でも参加できるお喋りの場として
- ▶ Slackを初めて使う方の練習の場所として

#### **UTokyo Slack ワークスペース運用情報交換**

▶ ワークスペースの管理・運用をされる方を中心とした情報交換の場

UTokyo Accountの多要素認証の有効化を済ませていれば、 <https://utokyo.enterprise.slack.com/>から参加できるようになっていますので、この 場で試してみてください。

詳細な参加手順: <https://utelecon.adm.u-tokyo.ac.jp/slack/join>

### UTokyo Accountの多要素認証が必須です

画像のようなエラーが出る場合は多要素認証の問題です。

- ▶ 多要素認証の初期設定をしてください。 →UTokyo Account[における多要素認証の利用について](https://utelecon.adm.u-tokyo.ac.jp/utokyo_account/mfa/)
- ▶ 最後の手順4(利用申請)まで確実に行ってください。
- ▶ 手順の完了後、システム全体に反映されるまで最大約 40分かかる & ので、それまで待ってください。

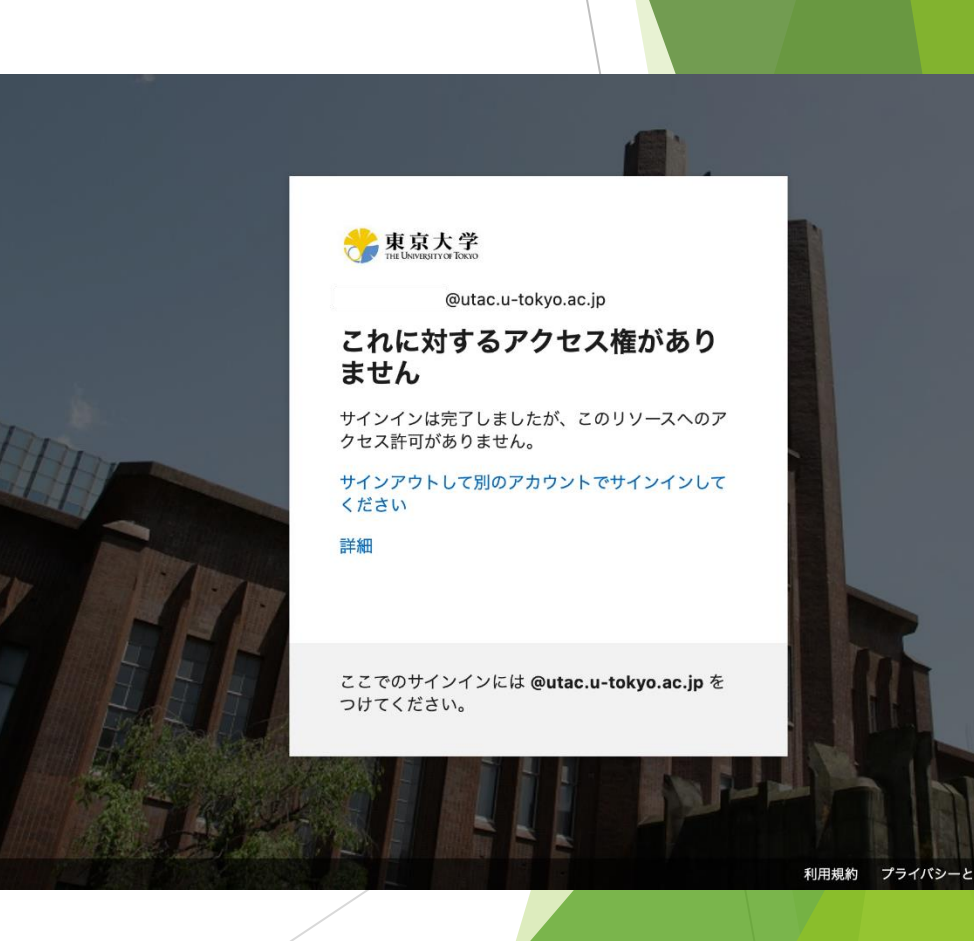

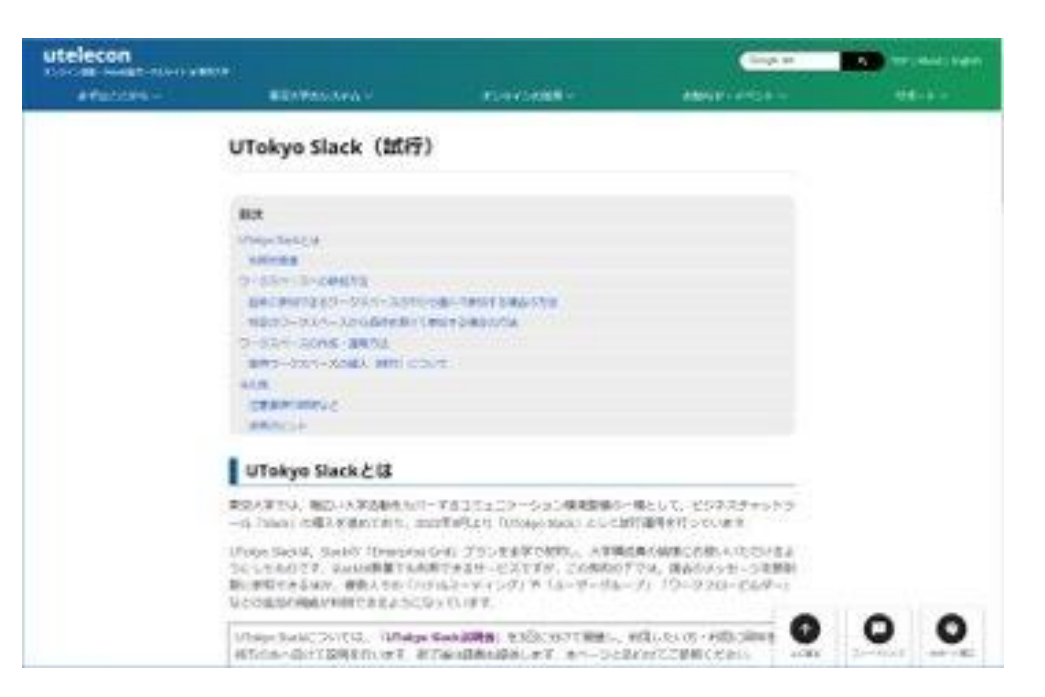

### ワークスペースの作成・利用

### ワークスペースの作成

- ワークスペースの作成は、**教職員からの申請**で受け付けます。
- ▶ 東京大学における活動のため全学的に整備・運用されているシステムであるこ とを踏まえ、適切な利用となるよう責任を持って管理・運用してください。
	- ▶ 学生が中心の活動でも、青任者となる教職員から申請いただければ利用できます。 (教職員の方は適宜ご協力・ご指導をよろしくお願いします。)
- ▶ 詳細はuteleconポータルサイトに掲載しますので、熟読して申請してください。 →「UTokyo Slack[におけるワークスペースの作成と運用](https://utelecon.adm.u-tokyo.ac.jp/slack/workspace/)」
	- 既に250個以上のワークスペースの利用がはじまっています。
	- ▶ ワークスペースURLの指定にご注意ください
		- ▶ 英小文字、数字と-(ハイフン)以外を入れない。
		- ▶ 単語1つだけなどは大抵取得済みです。

た場合は、申請者のECCSクラウドメール宛にメールが送られますので、確認してください

#### 新規ワークスペース作成申請フォーム

※申請フォームにアクヤスするには、UTokvo AccountでMicrosoftにサインインしている必要があります

※ (2022年8月26日23時) 申請フォームに問題が生じておりましたが、修正を完了したため受付を再開しまし

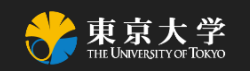

utelecon: オンライン授業・Web会議ポータルサイト

### ワークスペースにメンバーを招待する

- UTokyo Slackでメンバーを招待する場合、 IDには 「10桁の共通ID@utac.u-tokyo.ac.jp」を使います。
	- ▶ 他のIDで招待してもサインインできません。
- 授業の場合、**UTASやITC-LMSの名簿で一覧が取得可能**です。
	- ▶ 履修登録終了前は登録を済ませた人だけが載っていることに注意
- ▶ 改行区切りで貼り付けると複数人まとめて招待できます。
	- ▶ Excelで「10桁の共通ID@utac.u-tokyo.ac.jp」の形式に加工して貼り付けると簡単です。

**詳細→[メンバーの招待](https://utelecon.adm.u-tokyo.ac.jp/slack/workspace/#invite)** 

### ワークスペースの一覧画面

UTokyo Slack特有の機能として、ワークスペースの一覧画面があります。

- ▶ 自動的に掲載されるわけではなく、手動で「公開範囲」の設定を変更すると掲 載されるようになります。
- ▶ 一覧画面からワークスペースへの参加を受け付ける設定も可能です。
	- **▶ 東京大学の構成員に広く参加してもらえるようなオープンな場**を作ることができま す。
- ▶ 詳細→[ワークスペースの公開範囲](https://utelecon.adm.u-tokyo.ac.jp/slack/workspace/#access)

#### 学外者と一緒に利用する

- 利用対象者は基本的にはUTokyo Accountを持つ構成員ですが、**「コネクト」機 能**で学外者と一緒に利用する方法があります。
	- ▶ ただし、通常のワークスペースと使い勝手が同様ではなく、常におすすめできるわ けではありません。
- ▶ 「コネクト」機能は、複数のワークスペースでチャンネルを共有(相互乗り入 れ)する機能です。
	- ▶ 学外者は、直接UTokyo Slackのワークスペースに参加するのではなく、外部の別の ワークスペースに参加して利用することになります。
	- ▶ 通常は有償ワークスペース同士でしか利用できない機能ですが、UTokyo Slackのプラ ンでは、相手のワークスペースが無償利用のワークスペースでも利用できます。
- ▶ 詳細→[「コネクト」機能を用いて学外者と一緒に](https://utelecon.adm.u-tokyo.ac.jp/slack/workspace/connect)UTokyo Slackを利用する

### 既存ワークスペースの対応

#### 既存ワークスペースの編入(移行)

現在UTokyo Slack以外でお使いいただいている既存のワークスペースがある場合、 **「編入(移行)」手続き**を行うと、UTokyo Slackとして利用することができます。

▶ 詳細→UTokyo Slack[への既存ワークスペースの編入\(移行\)](https://utelecon.adm.u-tokyo.ac.jp/slack/workspace/migration)

- ▶ 9月9日で一旦締め切りました(申込数42件)。受付は10月以降も続ける予定です。
- Slack側で個別に作業を行うため、UTokyo Slack全体で**1営業日あたり2ワークス ペース**が上限となり、実施までに相当の期間がかかります。
	- ▶ 当初は1営業日あたり1ワークスペースと案内していましたが、申込状況を踏まえ Slack側で対応リソースを増強していただけました。

手続きとしては受け付けていますが、他の方法による対応(次ページ)もあわせ てご検討ください。

#### 編入 (移行) 以外の対応方法

既存ワークスペースの今後の利用については、編入(移行)手続き以外による対 応もあわせてご検討ください。

- ▶ UTokyo Slackのワークスペースを新規に作成して利用することもご検討ください。
	- ▶ 既存ワークスペースのメッセージは、プログラムを使って**擬似的に再現(移植**)す る方法があります。(UTokyo Slack[説明会パート](https://utelecon.adm.u-tokyo.ac.jp/events/2022-slack/#part2)2で紹介)
- ▶ 現在の無償利用・有償契約の各プランで引き続き利用することができないか、 ご検討ください。また、個別に有償契約を行うこともご検討ください。
	- ▶ 個別の有償契約で[教育支援プログラムによる割引を](https://slack.com/intl/ja-jp/help/articles/206646877)受けるための手続き(証明書な ど)をスムーズに行えないか検討・調整中

## よくある質問とその答え

### セキュリティ・コンプライアンスの対応

Slackでのセキュリティ事案・コンプライアンス事案も他の情報サービスと同じ対 応をします。

- ▶ 学内の諸規則に則り、事案の当事者本人に対して対応が行われます。
- **▶ ワークスペースの責任者(作成を申請した教職員)は、必要に応じて対応への ご協力をお願いします。**

事案が発生した場合の適切な窓口(部局CISO・部局CERT等)への報告

▶ 調査への協力 など

▶ 諸規則に基づいてCISOが決定した処置・CERTの行う緊急対応などに対しては、 サービス責任者(情報システム本部長)の判断のもと、必要な対応を行います。

### 全体の管理者権限について

Slackの仕様を踏まえた管理の都合上、 「UTokyo Slack Primary Owner」という管理 用の特別なアカウントが各ワークスペースに参加した状態となっています。

- このアカウントを用いて、**メッセージ等のワークスペース内の情報を取得した り、ワークスペース内で何か操作を行ったりすることはありません。**
	- ▶ ただし、管理上特にやむを得ない必要がある場合(セキュリティ・コンプライアン ス上の対応を適正な学内手続きに則って行う場合・ワークスペースの責任者が不在 となった場合など)や、ワークスペースの責任者からの申請に基づく操作を行う場 合を除きます。
- ▶ Slack管理専用のアカウントとなっており、担当者が普段用いるアカウントとは 区別されています。

### カスタム絵文字の追加

▶ 前提として、カスタム絵文字はUTokyo Slack全体にしか追加できません。

- ▶ 特定のワークスペースだけに追加することはできません。
- ▶ 残念ながら、Enterprise Gridプランの仕様がこのような形になっています。
- ▶ ワークスペースのオーナー・管理者の権限をお持ちの方が追加できます。
	- ▶ 各ワークスペースにて、責任者となる教職員から、適切に管理・運用いただける方 に権限を付与していただくものとしています。
- ▶ 東京大学の多様な構成員の目に触れるものであることを踏まえ、適切に利用し てください。

#### Enjoy Communicating on Slack!

**ぜひ活用いただき、成果を共有してください。 また、機能の要望などフィードバックにご協力お願いします。**